## AutoCAD LT<sup>®</sup> 2010

## **Release Comparison Matrix**

| LEGEND                                                                                                    |          |                    |                       |                                                                   |
|----------------------------------------------------------------------------------------------------|----------|--------------------|-----------------------|-------------------------------------------------------------------|
| ★ New Feature                                                                                                    |          |                    |                       |                                                                   |
| ☆ Improved Feature                                                                                                    | 07       | 2008               | 2009                  | 10                                                                |
| ✓ Supported Feature                                                                                                    | 2007     | 20                 | 20                    | 2010                                                              |
| USER INTERFACE                                                                                                    |          |                    |                       |                                                                   |
| Workspaces                                                                                                    | <b>√</b> | ✓                  | 1                     | ✓                                                                 |
| Dynamic Input                                                                                                    | <b>√</b> | <b>√</b>           | <b>√</b>              | <b>√</b>                                                          |
| Tool Palettes                                                                                                    | <b>✓</b> | ✓                  | <b>√</b>              | ✓                                                                 |
| QuickCalc Calculator                                                                                                    | <b>√</b> | ✓                  | ✓                     | ✓                                                                 |
| Ribbon                                                                                                    |          |                    | *                     | $\Rightarrow$                                                     |
| Application Menu                                                                                                    |          |                    | *                     | $\Rightarrow$                                                     |
| Quick Access Toolbar                                                                                                    |          |                    | *                     | ☆                                                                 |
| Quick View Drawings & Layouts                                                                                                    |          |                    | *                     | ☆                                                                 |
| SteeringWheels®                                                                                                    |          |                    | *                     | ☆                                                                 |
|                                                                                                    |          |                    |                       |                                                                   |
|                                                                                                    |          |                    |                       |                                                                   |
| GENERAL 2D DRAFTING                                                                                                    |          |                    |                       |                                                                   |
| Polyline Editing Tools                                                                                                    | ✓        | <b>√</b>           | <b>√</b>              | ☆                                                                 |
|                                                                                                    | <i>J</i> | √<br>√             | √<br>√                | <ul><li>☆</li><li>☆</li></ul>                                     |
| Polyline Editing Tools                                                                                                    |          |                    | -                     |                                                                   |
| Polyline Editing Tools  Spline Editing Tools                                                                                                    | ✓        | <b>/</b>           | /                     | $\Rightarrow$                                                     |
| Polyline Editing Tools  Spline Editing Tools  Measurement Tools (Length, Area, Volume)                                                                                                    | √<br>√   | √<br>√             | <i>J</i>              | ☆                                                                 |
| Polyline Editing Tools  Spline Editing Tools  Measurement Tools (Length, Area, Volume)  Purge Tools                                                                                                    | \(  \)   | \(  \)             | J<br>J                | <ul><li>☆</li><li>☆</li><li>☆</li></ul>                           |
| Polyline Editing Tools  Spline Editing Tools  Measurement Tools (Length, Area, Volume)  Purge Tools  Layer Properties Manager                                                                                                    | \(  \)   | \frac{1}{\sqrt{1}} | √<br>√<br>★           | ☆ ☆ √                                                             |
| Polyline Editing Tools  Spline Editing Tools  Measurement Tools (Length, Area, Volume)  Purge Tools  Layer Properties Manager  Layer Properties per Viewport                                                                                                    | \(  \)   | √<br>√<br>√<br>★   | √<br>√<br>√<br>√      | <ul><li>☆</li><li>☆</li><li>√</li></ul>                           |
| Polyline Editing Tools  Spline Editing Tools  Measurement Tools (Length, Area, Volume)  Purge Tools  Layer Properties Manager  Layer Properties per Viewport  Layer Isolate, Merge, Delete, Etc.                                                                      | \(  \)   | √<br>√<br>√<br>★   | √<br>√<br>√<br>√      | ☆ ☆ ✓ ✓ ✓ ✓                                                       |
| Polyline Editing Tools  Spline Editing Tools  Measurement Tools (Length, Area, Volume)  Purge Tools  Layer Properties Manager  Layer Properties per Viewport  Layer Isolate, Merge, Delete, Etc.  Color Selection                                                     | \(  \)   | √<br>√<br>√<br>★   | √<br>√<br>√<br>√      | ☆ ☆ ✓ ✓ ✓ ✓ ✓ ✓                                                   |
| Polyline Editing Tools  Spline Editing Tools  Measurement Tools (Length, Area, Volume)  Purge Tools  Layer Properties Manager  Layer Properties per Viewport  Layer Isolate, Merge, Delete, Etc.  Color Selection  True Color & Color Books                           | \(  \)   | √<br>√<br>√<br>★   | √<br>√<br>√<br>√<br>√ | <ul> <li>☆</li> <li>√</li> <li>√</li> <li>√</li> <li>√</li> </ul> |
| Polyline Editing Tools  Spline Editing Tools  Measurement Tools (Length, Area, Volume)  Purge Tools  Layer Properties Manager  Layer Properties per Viewport  Layer Isolate, Merge, Delete, Etc.  Color Selection  True Color & Color Books  Nonrectangular Viewports | \(  \)   | √<br>√<br>√<br>★   | √<br>√<br>√<br>√<br>√ | ☆ ☆ ✓ ✓ ✓ ✓ ✓ ✓ ✓ ✓ ✓ ✓ ✓ ✓                                       |

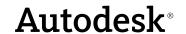

| LEGEND                                                                                                    |               |            |                |                                         |
|----------------------------------------------------------------------------------------------------|---------------|------------|----------------|-----------------------------------------|
| ★ New Feature                                                                                                    |               |            |                |                                         |
| ☆ Improved Feature                                                                                                    | 27            | 80         | 60             | 0                                       |
| ✓ Supported Feature                                                                                                    | 2007          | 2008       | 2009           | 2010                                    |
| ANNOTATION                                                                                                    |               |            |                |                                         |
| Hatch                                                                                                    | ☆             | <b>/</b>   | <b>/</b>       | ☆                                       |
| Dimensioning                                                                                                    | <b>√</b>      | 1          | 1              | ☆                                       |
| Multileaders                                                                                                    |               | *          | 1              | ☆                                       |
| Tables                                                                                                    | ☆             | ☆          | ☆              | /                                       |
| Table Columns                                                                                                    |               | *          | 1              | /                                       |
| Linking Tables with Microsoft® Office Excel®                                                                                                    |               | *          | 1              | 1                                       |
| Multiline Text (MTEXT)                                                                                                    | $\Rightarrow$ | ☆          | ☆              | ☆                                       |
| MTEXT Columns                                                                                                    |               | *          | 1              | ☆                                       |
| Annotation Scaling                                                                                                    |               | *          | 1              | 1                                       |
| Full Field Support                                                                                                    |               |            | *              | 1                                       |
| Spell Check                                                                                                    | <b>√</b>      | 1          | ☆              | ☆                                       |
| Find & Replace                                                                                                    | <b>√</b>      | 1          | ☆              | ☆                                       |
|                                                                                                    |               |            |                |                                         |
|                                                                                                    |               |            |                |                                         |
| BLOCK REFERENCES                                                                                                    |               |            |                |                                         |
| BLOCK REFERENCES  Dynamic Blocks                                                                                                    | *             | <b>√</b>   | <b>√</b>       | <b>/</b>                                |
|                                                                                                    | ☆             | ✓<br>*     | <i>J</i>       | <i>J</i>                                |
| Dynamic Blocks                                                                                                    | ☆             | •          | -              |                                         |
| Dynamic Blocks Mutliline Attributes                                                                                                    | ☆             | •          | -              | <b>√</b>                                |
| Dynamic Blocks  Mutliline Attributes  Block Test Window                                                                                                    | ☆             | •          | -              | *                                       |
| Dynamic Blocks  Mutliline Attributes  Block Test Window  Block Properties Table                                                                                                    | ☆             | •          | -              | *                                       |
| Dynamic Blocks  Mutliline Attributes  Block Test Window  Block Properties Table  Enhanced Attribute Editor                                                                                                    | ☆             | •          | -              | * * *                                   |
| Dynamic Blocks  Mutliline Attributes  Block Test Window  Block Properties Table  Enhanced Attribute Editor                                                                                                    | ☆             | •          | -              | * * *                                   |
| Dynamic Blocks  Mutliline Attributes  Block Test Window  Block Properties Table  Enhanced Attribute Editor  Synchronize Attributes                                                                                                    | ★             | •          | -              | * * *                                   |
| Dynamic Blocks  Mutliline Attributes  Block Test Window  Block Properties Table  Enhanced Attribute Editor  Synchronize Attributes  EXTERNAL REFERENCES                                                                                                    |               | *          | √              | * * * *                                 |
| Dynamic Blocks  Mutliline Attributes  Block Test Window  Block Properties Table  Enhanced Attribute Editor  Synchronize Attributes  EXTERNAL REFERENCES  Overlay or Attach a DWG <sup>TM</sup> File                                                                                                    | ✓             | *          | J              | * * * * *                               |
| Dynamic Blocks  Mutliline Attributes  Block Test Window  Block Properties Table  Enhanced Attribute Editor  Synchronize Attributes   EXTERNAL REFERENCES  Overlay or Attach a DWG™ File  Fade an Underlay                                                                                                    | ✓<br>*        | *          | \(  \)         | * * *  *  /                             |
| Dynamic Blocks  Mutliline Attributes  Block Test Window  Block Properties Table  Enhanced Attribute Editor  Synchronize Attributes   EXTERNAL REFERENCES  Overlay or Attach a DWG™ File  Fade an Underlay  Use a DWF™ File as an Underlay                                                                                                 | ✓<br>*        | *  / / / / | \( \sqrt{1} \) |                                         |
| Dynamic Blocks  Mutliline Attributes  Block Test Window  Block Properties Table  Enhanced Attribute Editor  Synchronize Attributes   EXTERNAL REFERENCES  Overlay or Attach a DWG™ File  Fade an Underlay  Use a DWF™ File as an Underlay  Use a DGN File as an Underlay                                                                  | ✓<br>*        | *  / / / / |                | * * *  *  / / / / / / / / / / / / / / / |
| Dynamic Blocks  Mutliline Attributes  Block Test Window  Block Properties Table  Enhanced Attribute Editor  Synchronize Attributes   EXTERNAL REFERENCES  Overlay or Attach a DWG™ File  Fade an Underlay  Use a DWF™ File as an Underlay  Use a DGN File as an Underlay  Use an Image File as an Underlay                                | ✓<br>*        | *  / / / / |                |                                         |
| Dynamic Blocks  Mutliline Attributes  Block Test Window  Block Properties Table  Enhanced Attribute Editor  Synchronize Attributes   EXTERNAL REFERENCES  Overlay or Attach a DWG™ File  Fade an Underlay  Use a DWF™ File as an Underlay  Use a DGN File as an Underlay  Use an Image File as an Underlay  Use a PDF File as an Underlay | ✓<br>*        | *  / / / / |                |                                         |

| <b>LEGEND</b> ★ New Feature                                       |          |          |          |          |
|-------------------------------------------------------------------|----------|----------|----------|----------|
| ☆ Improved Feature                                                | 70       | 00       | 6        | 0        |
| ✓ Supported Feature                                               | 2007     | 2008     | 2009     | 2010     |
| PLOTTING & PUBLISHING                                             |          |          |          |          |
| Named Page Setups                                                 | ✓        | 1        | 1        | <b>√</b> |
| Plot in the Background                                            | ✓        | <b>√</b> | <b>✓</b> | ✓        |
| Publish a Web Page                                                | ✓        | <b>√</b> | <b>√</b> | ✓        |
| Publish to a Multisheet DWF File                                  | ✓        | 1        | 1        | ✓        |
| Publish to a Multisheet PDF File                                  |          |          | *        | ☆        |
| Publish to a Plotter                                              |          |          | *        | <b>√</b> |
|                                                                   |          |          |          |          |
| COMMUNICATION                                                     |          |          |          |          |
| Communication Center                                              | ✓        | <b>√</b> | ☆        | ☆        |
| Create Transmittal Sets                                           | ✓        | <b>√</b> | <b>√</b> | ☆        |
| Digital Signatures and Passwords                                  | ✓        | <b>√</b> | <b>√</b> | ✓        |
| Manage DWF Markups                                                | ✓        | <b>√</b> | <b>✓</b> | ✓        |
| Save as AutoCAD® Release 14 DWG File                              | ✓        | <b>√</b> | <b>✓</b> | ✓        |
| Autodesk® Buzzsaw® Integration                                    | <b>√</b> | 1        | 1        | <b>√</b> |
| USER ASSISTANCE                                                   |          |          |          |          |
| New Features Workshop                                             | <b>√</b> | <b>/</b> | /        | <b>/</b> |
| InfoCenter                                                        |          | *        | /        | /        |
| Online "Getting Started" Tutorials                                |          |          |          | *        |
| OPERATING SYSTEM SUPPORT                                          |          |          |          |          |
| Windows® XP Home Edition                                          |          | /        | /        | /        |
| Windows XP Professional (SP2)                                     |          | /        | /        | /        |
| Windows XP Professional (SP2) Windows Vista® Enterprise           | <b>√</b> | ✓<br>    | /        | /        |
| Windows Vista Enterprise  Windows Vista Ultimate                  |          | *        | /        | /        |
| Windows Vista Oitimate  Windows Vista Business                    |          | *        | /        | /        |
| Windows Vista Business  Windows Vista Home Premium and Home Basic |          | *        | /        | /        |
|                                                                   |          | *        | ✓<br>    | <i>J</i> |
| Support for 64-Bit Operating Systems                              |          |          | *        | <b>√</b> |

Autodesk, AutoCAD, AutoCAD LT, Buzzsaw, DWF, DWG, and SteeringWheels are registered trademarks or trademarks of Autodesk, Inc., and/or its subsidiaries and/or affiliates in the USA and/or other countries. All other brand names, product names, or trademarks belong to their respective holders. Autodesk reserves the right to alter product offerings and specifications at any time without notice, and is not responsible for typographical or graphical errors that may appear in this document.